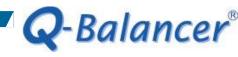

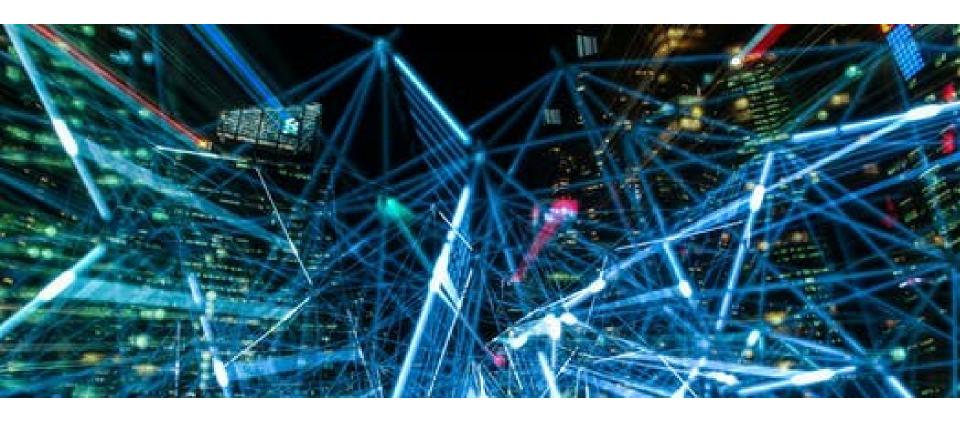

**How To Guide:** Access CLI Route Commands

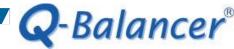

#### Introduction

This guide outlines how to access the Q-Balancer CLI Route Command for RIP/OSPF/BGP.

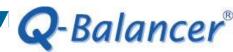

#### **RIP**

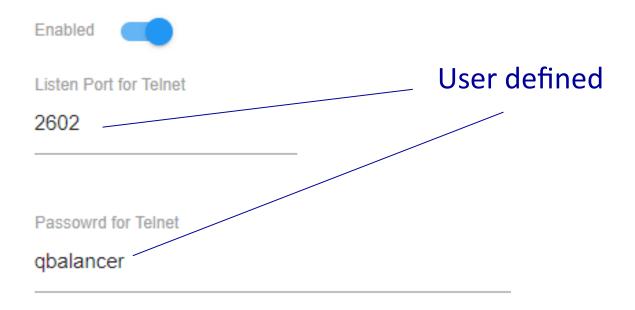

Version

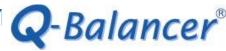

## Step 1. Telnet to the appliance at Listen Port, which is 2602 in this case.

C:\Users> C:\Users>telnet 192.168.1.254 2602

# Step 2. Type in the password, which is "qbalancer" in this case.

Copyright 1996-2005 Kunihiro Ishiguro, et al.

User Access Verification

Password:

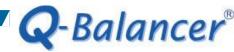

#### **OSPF**

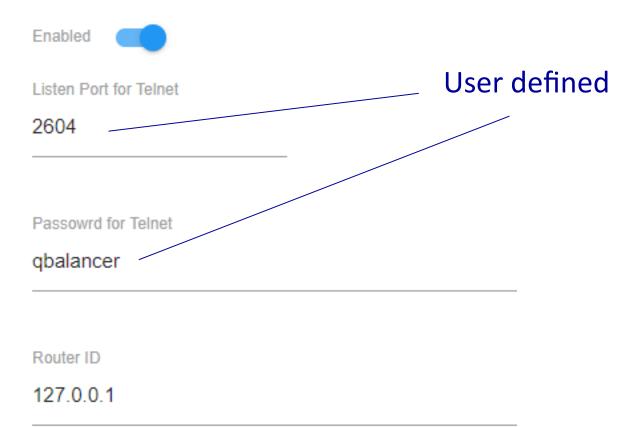

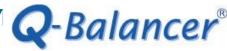

## Step 1. Telnet to the appliance at Listen Port, which is 2604 in this case.

C:\Users> C:\Users> C:\Users>telnet 192.168.1.254 2604\_

## Step 2. Type in the Password, which is "qbalancer" in this case.

Copyright 1996-2005 Kunihiro Ishiguro, et al.

User Access Verification

Password:

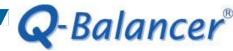

#### **BGP**

Enabled Listen Port for Telnet User defined 2605 Passowrd for Telnet qbalancer Autonomous System (AS) Number 1234 Router ID 127.0.0.1

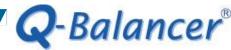

#### Step 1. Telnet to the appliance at Listen Port, which is 2605 in this case.

C:\Users> C:\Users>telnet 192.168.1.254 2605

## Step 2. Type in the Password, which is "qbalancer" in this case.

Copyright 1996-2005 Kunihiro Ishiguro, et al.

User Access Verification

Password: